| I thought it was a computer virus they were warnin' us about! |  |
|---------------------------------------------------------------|--|
|                                                               |  |
|                                                               |  |
|                                                               |  |

| -contents-                         |  |  |
|------------------------------------|--|--|
| About DMA <u>2</u>                 |  |  |
| March Meeting3                     |  |  |
| February Trustees'                 |  |  |
| Minutes <u>4</u>                   |  |  |
| Desktop <i>vs.</i> Laptop <u>7</u> |  |  |
| Video Conferencing for             |  |  |
| Clubs <u>9</u>                     |  |  |
| How to Use Zoom 12                 |  |  |
| DMA History <u>13</u>              |  |  |
| Membership Form—                   |  |  |
| What's the use?                    |  |  |

# The Dayton Microcompter Azzociation -THE DATABUS-Monthly Newzletter of

Volume X Nº 3 (March 2020)

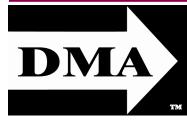

Post Office Box 4005 Dayton, Ohio 45401 (937) 777-DMA1 (777-3621)

## Visit us at: **DMA1.org**

## Your 2019/20 Officers:

President
Peter HESS
Vice-President
Ken PHELPS

Secretary Glady CAMPION Treasurer

Pat FLYNN
Officers need not be
Trustees.

#### Trustees:

Martin Arbagi
Glady Campion\*
Edwin Davidson\*
Patrick Flynn
Peter Hess\*
Brent Kerlin
Debra McFall
Ken Phelps
Gary Turner
\* = Newly elected or reëlected

#### Webmasters:

Mark CAMDEN & Brent KERLIN

Webmaster Emeritus:
Dave LUNDY

ESTABLISHED IN 1976, DMA is a group of Dayton-area professionals and enthusiasts in the field of computing and digital information technology. General Membership Meetings are usually held on the last Tuesday of each month. DMA has a number of Special Interest Groups (SIGs) in areas ranging from digital investing and genealogy to the Linux operating system. Each SIG meets according to its own schedule. DMA is a member of the Association of Personal Computer Users' Groups (APCUG) and the Affiliated Societies' Council (ASC). Click on any of the logos—including our own (top left)—to go to that organization's Web site.

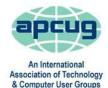

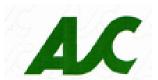

#### Submissions ...

THE DATABUS welcomes compliments, complaints, suggestions, and especially articles. We can accept articles in ASCII, or as attachments in Microsoft Word, Open or Libre Office Writer, or, yes, even WordStar (a word-processing program that goes back to about 1980!). Send articles to:

#### Editor@DMA1.org

All articles are subject to editing for spelling, grammar, usage, and space. Always retain a copy of your work, as THE DATABUS cannot be responsible for loss. When articles are of roughly equal quality and importance, those by paid-up DMA members receive preference.

A LL REGISTERED TRADEMARKS, for example: the DMA Arrow, Chromebook, Linux, Skype, or Zoom, are the property of their respective owners. However, the Registered Trade Mark symbols (® or ™) have been omitted for better readability. The Editor occasionally inserts comments into articles. Such comments are sometimes preceded by the phrase: "EDITOR'S NOTE," are usually in square brackets [like these], and are always in sans-serif type, like these paragraphs.

THE DATABUS is written and published by volunteers. We do not give professional advice on hardware, software, or network installation, repair, security, or troubleshooting. If you need expert assistance for your digital device, please seek the advice or services of a qualified professional.

March Meeting: 7:00 P.M., Tuesday, the 31st

No Driving—No Parking—No Charge Bring ... er ... Invite a friend!

# zoom

# March Meeting—JOHN KENNEDY (APCUG): Using ZOOM for Video Conferences

Zoom stock, in contrast to the rest of the market, has gone through the roof recently. What is Zoom? It's basically a videoconferencing outfit. With state and local governments throughout the U.S. of A. recommending against — or banning outright — gatherings of more than ten people because of the epidemic, video conferencing has become the preferred method of holding meetings. In fact, our March meeting will be held via Zoom. APCUG (the Association of Personal Computer Users' Groups, of which DMA is a proud member), has graciously lent us its Zoom subscription, and we're thinking of purchasing one for our very own.

JOHN KENNEDY is APCUG Representative for Region 3 (OH, IN, MI, KY, TE).

You'll find Zoom an easy-to-use and intuitive application. The Zoom Web site includes a test for your PC or other digital device. Detailed instructions on using Zoom appear on page 12. ... TDB

inutes are normally published almost two months late, because the Minutes for, say, the February Board meeting must be approved by the Trustees at the *following month's* meeting—in this case, early March. The corrected and approved February Minutes would thus appear in the March DATABUS (this issue), published toward the end of the month.

Trustees' meetings are on the *first Monday of each month,* except when that day is a legal holiday (for example, Labor Day in September). They begin at 7 P.M., and are open to all DMA members. For the convenience of Trustees who reside in Springfield, recent meetings have been held at **Fire Station #2, 2200 Commerce Center Boulevard,** in suburban Fairborn on Dayton's East Side. Click <u>here</u> for a map. **In light of the ongoing epidemic, Trustees will probably hold their next (April) meeting using Zoom.** The meeting location will be announced at the meeting on the 31<sup>st</sup>.

#### MINUTES—DMA BOARD OF TRUSTEES

Meeting of Monday, February 3, 2020

#### CALL TO ORDER

The meeting was called to order at 7:02 P.M. by Peter Hess.

Trustees present: Martin Arbagi, Glady Campion, Edwin Davidson, Pat Flynn, Peter Hess, Ken Phelps, Gary Turner. Excused: Debra McFall. Absent: Brent Kerlin. Guests: Mark Camden.

#### **OFFICERS' REPORTS**

President – Peter Hess

January's meeting went well. Gary Coy did a nice job talking about Tech Toys for Christmas and the Consumers' Electronic Show.

#### Vice President – Ken Phelps

No report

Secretary - Glady Campion

Glady presented minutes for the previous board meeting. Pat Flynn moved the minutes be accepted. Edwin Davidson seconded and the motion passed with Peter and Glady abstaining.

#### Treasurer – Pat Flynn

Pat presented the Treasurer's report:

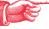

#### **COMMITTEE REPORTS**

Audit - Glady Campion

In progress

#### Fundraising – Peter Hess

Peter is researching local fundraising organizations.

Marketing – Edwin Davidson, Pat Flynn, Peter Hess, Debra McFall

| ACCOUNT BALANCES:               |                    |
|---------------------------------|--------------------|
| Fifth Third Checking            | .\$4,755.54        |
| Fifth Third Saving              | 5,749.15           |
| WPCU Share                      | 20.93              |
| WPCU Checking                   | 2,232.56           |
| WPCU Money Market               | 9,082.74           |
| Pay Pal                         | 119.03             |
| TIAA Certificate of Deposit     | 5,355.81           |
| Invested with Dayton Foundation | + <u>94,027.09</u> |
| Grand Total:                    | 121,342.85         |

(Continued on page 5)

(FEBRUARY MINUTES—Continued from page 4)

- ✓ We need ideas on how to reach our target audience and get our name out.
- ✓ Edwin is looking into volunteer opportunities at Octoberfest.

#### Membership - Glady Campion

As of last month's General Membership meeting, we had 51 Regular, 3 Associate, 0 Student, and 5 Life members for a total of 59. Attendance was 21 and the 50/50 raffle brought in \$19.

Net Administration Team - Ken Phelps, Gary Turner, Pat Flynn, Brent Kerlin, Mark Camden

No problems with the Web site or Meetup to report. Trustees were asked to review some tentative content for the DMA1.org Web site before the March board meeting.

#### Programs – OPEN!!! We must find a Programs chairman!!!

- ✓ Many thanks to Gary Coy for his talk on "Tech Toys we got for Christmas" and the Consumers' Electronics Show in January.
- ✓ Wayne Fourman has agreed to do a presentation on "Safeguarding Your Digital Estate"
- ✓ Other suggested topics: Virtualization, Deep Fakes, Streaming video, Car hacking, Chromebooks, Bitcoin and Block chain, <u>InitiativeQ.com</u>, Internet Architecture; Smart Home technologies.

#### Publications - Martin Arbagi

Martin is working on the February issue of THE DATABUS.

#### **UNFINISHED BUSINESS**

Wright State Archives - Martin Arbagi, Glady Campion

Still in progress

#### **Next Board Meeting**

The next Board Meeting will be 7:00 P.M. on Monday, March 2, 2020 at Fairborn Fire Station #2, 2200 Commerce Center, Fairborn. Those who want to join us for dinner should meet at about 6:30 P.M. at the Fire Station, and bring their own fast food. [EDITOR'S NOTE: But please see note at the bottom of the red box on page 4.]

Fairborn Fire Station #2 has been reserved through December 2020.

#### ThinkTV Auction – Gary Turner

The auction will be held April 20-25. DMA has donated a Levono Tab M10 10" tablet, which is listed on <a href="http://events.cetconnect.org/action-auction">http://events.cetconnect.org/action-auction</a>. It appears the auction will be broadcast from CET in Cincinnati and the proceeds shared with ThinkTV in Dayton.

#### Techfest - Glady Campion

Techfest, hosted by the Affiliate Societies Council (ASC) of Dayton, will be held February 15 and 16 at Sinclair. We have three displays planned. Gary Ganger is showing parts of the Computer Museum, the Linux SIG has several Raspberry Pi machines running Linux, and Glady and Mark will represent DMA proper with a display of single board computers.

(FEBRUARY MINUTES—Continued from page 5)

#### **NEW BUSINESS**

#### **Summer Picnic**

Martin Arbagi reserved Shelter #3 at Indian Riffle Park for July 18.

#### Adjournment

Edwin Davidson moved to adjourn at 8:36 P.M. Martin Arbagi seconded and the motion passed.

Respectfully Submitted,

Glady Campion

Secretary

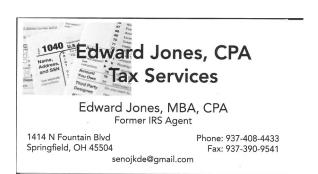

Wayne Fourman May Financial Group, Inc. Financial Planning Services 425 Memorial Drive P.O. Box 320 Greenville, OH 45331 Phone (937) 548-5035

www.waynefourman.com

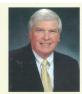

Registered Representativ Since 1983

Advisory Services are provided through Creative Financial Designs, Inc. a Registered Investment Advisor, and Securities are offered through ofd Investments, Inc. a Registered Broker/Dealer, Member FINRA & SIPC. May Financial Group, Inc. is not affiliated with ofd companies

# 1

### Patronize Our Member-Advertisers!

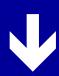

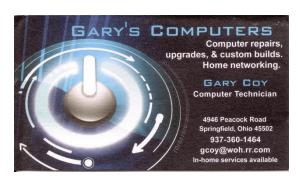

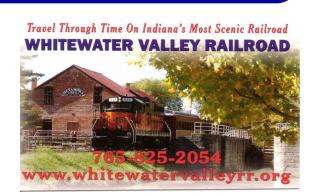

#### —Desktop vs. Laptop—

by Dan DOUGLAS, President, Space Coast PCUG, Florida First published in the December 2019 issue, *The Space Coast Journal* 

www.scpcug.org

datadan (at) msn.com

A T A RECENT LEARNING CENTER MEETING, the topic of what was better to get, in my opinion, a desktop or a laptop?

We agreed to include various other devices in the category of "laptop": tablets, Chromebooks, notebooks, etc. Let's take a look at the various factors that should influence your decision.

**Performance** – This used to be the biggest differentiator between laptop *versus* desktop decisions, but this is not true any longer. Modern CPU (Central Processing Unit) chip designs have greatly reduced the heat generated and thereby eliminated one of the biggest problems with portable devices; the need to cool down the CPU effectively in a limited space within the case. The latest Intel and AMD CPUs are available in basically the same speeds and formats across both desktop and laptop motherboards.

However, the smaller size of laptops does command a premium price over that of desktops due to higher manufacturing costs for the same performance, as a general rule. SSDs (Solid State Disks) are available for both and their performance will be similar in either PC.

Storage Capacity – This is the other major area that has dramatically changed. Desktops typically have had larger capacity hard drives for storage – a 3.5" width hard drive case is still the standard in desktops while laptops standardized on a 2.5" width form. Large capacity drives (1TB+) are cheaper and were only available in the desktop size until the last two years or so when SSDs became available at a competitive cost to traditional hard drives. When fitted into a desktop case, newer cases have drive bays sized for the 2.5" SSD case, while cheap brackets are available for fitting them into any 3.5" case opening.

The latest developments are to move away from both 2.5" and 3.5" sizes to a "stick" SSD. There are several sizes in use today; one of the most common is called m2.

These SSDs clip into a slot directly on the motherboard, similar to a memory stick. This saves significant space that would otherwise be used by the storage drive in either a desktop or a laptop case.

Currently, only traditional 3.5" drives have very large capacities available (4TB+), but as time goes by, SSDs will become cheaper and a much better alternative. Check out my journal article earlier this year where I compared the two for full details.

Display – This is an area where desktops can be a better value for the flexibility to connect to whatever size display you have. Whether it is a 4K UHD 75" panel or a 24" desk LCD panel, either will work on a desktop. Now, many laptops offer HDMI or other ports to connect to displays, but if the reason for the laptop is portability, then the size of the laptop screen is what you'll (Continued on page 8)

be using most of the time, typically 13" to 17". The larger the screen, the greater the weight.

Graphics – Without a doubt, desktops are better suited for gaming due to the flexibility to replace and upgrade the video card. Some laptops, such as those from Alienware, do offer several video card options to compete with the best desktop offerings, but these are limited and more costly. For non-gamers, the basic video in either laptops or desktops is sufficient 95% of the time.

The December 2019 issue of *Consumer Reports* just happens to contain an article about this very topic. The magazine reports that in a survey taken in 2009, about 72% of the households have a desktop versus the 52% reporting having a laptop. Jump forward to 2019 and the number is now reversed with more households reporting laptops than desktops in almost the same ratio – about 74% laptops and 52% desktops now. Check it out for recommended models and other factors you may want to consider.

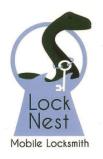

#### **Lock Nest Mobile Locksmith**

Steve Davis

P.O. Box 753 Vandalia, OH 45377 937.890.1936

Locknestmobile@gmail.com www.locknestmobilelocksmith.com 10% Discount to DMA members!

#### Have a business card? Are you a DMA member?

ANY PAID—UP MEMBER of the Dayton Microcomputer Association is entitled to a *free* business card—sized advertisement in The Databus. Send a good—quality image (600 dpi or better) to <a href="Editor@DMA1.org">Editor@DMA1.org</a>, or give your business card to <a href="Martin Arbagi">Martin Arbagi</a>, the Editor, at any DMA meeting. We can embed a link to your Web site (if you have one) in the image of your card. Under weird IRS regulations, your Web site may not include discount coupons for DMA members, although discount offers may be included in the advertisement *itself*. See the example just above, which includes a member discount. But the advertiser (Steve Davis) could not have posted that discount on his Web site. It appears *exclusively* in The Databus.

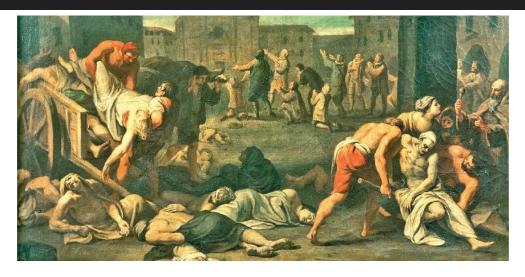

#### —Video Conferencing for Clubs—

By Dick MAYBACH, Member, Brookdale Computer User Group, NJ www.bcug.com n2nd (at) att.net

MANY CLUBS HAVE PERIODIC GENERAL MEETINGS, often with refreshments, speakers, and perhaps demonstrations or hands-on activities. The social interactions here, including the welcoming of prospective members, are vital for the organization's health. Equally important are the committee meetings that support the organization. Here, much smaller groups, whose members know each other well, plan the club's activities, and it may be more efficient to conduct some of these as video conferences, which would eliminate the associated travel. [EDITOR'S NOTE: This was obviously written before the epidemic!] There is a major caveat: teleconferencing is ineffective if there are tensions within the group. Meet in person to discuss a controversial issue.

There are two popular free services suitable for meetings of small groups: Facebook Messenger (<a href="http://www.facebook.com/messenger/">http://www.facebook.com/messenger/</a>) and Skype (<a href="http://www.skype.com/en/">http://www.skype.com/en/</a>). Both require that participants register for the respective service, and all can be accessed from Linux, Windows, and Mac computers as well as Android and iOS devices. (These free services are provided by forprofit companies, and the usual caution applies: they can be changed or discontinued any time their owners determine they aren't sufficiently contributing to the bottom line.) If your club outgrows the scope of the free services, most vendors offer for-fee variants with more capabilities. You might also consider inexpensive paid services, such as EZTalks (<a href="http://www.eztalks.com/video-conference/">http://www.eztalks.com/video-conference/</a>) and Zoom (<a href="http://zoom.us/">http://zoom.us/</a>). Neither requires that users other than the moderator register for a service, but participants need to install the software. Both have trial versions that limit conferences to forty minutes, which is certainly adequate for testing.

I'll use Skype as an example, only because I already use it for one-on-one calls. Microsoft is refreshingly open about what it considers fair use (<a href="http://www.skype.com/en/legal/fair-usage/">http://www.skype.com/en/legal/fair-usage/</a>). In particular, "Group video calls are subject to a fair usage limit of 100 hours per month with no more than 10 hours per day and a limit of 4 hours per individual video call. Once these limits have been reached, the video will switch off and the call will convert to an audio call." See the above URL for the other, quite reasonable, limits.

Skype's interface varies with its version and your hardware and software; as a result, what you see may differ somewhat from the screenshots here. Figure 1 (next page) shows Skype's opening screen, after the user has selected the Chats icon toward the upper left, and it shows one of Skype's puzzles for new users. My name appears at the upper left, but you must contact me by my Skype name, which is "skype.alias" and appears towards the bottom right of the welcome screen in the sentence, "You are signed in as skype.alias." (If you are not on the opening screen, find your Skype name by selecting the three dots to the right of your name at the top of the left panel, and then Settings followed by Accounts & Profile.) Skype names are unique, but a search on a per-

(Continued on page 10)

(VIDEO CONERENCES FOR CLUBS—Continued from page 9) son's given name will likely produce dozens of hits.

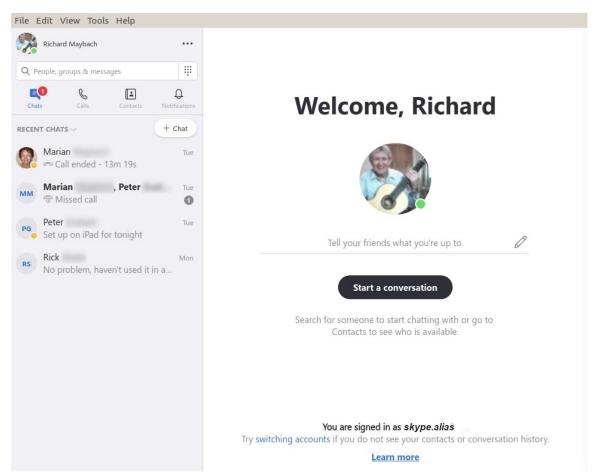

FIGURE 1. Skype Opening Screen.

To communicate with someone you must first add his or her name to your contact list. Select Contacts in the menu bar toward the upper left, then select the + button; enter the individual's Skype name, and select the associated Add button. This will work only if they have enabled "Appear in search results." (Go to Settings as above, then Contacts and Privacy to make this choice.) Many Skype names have the form "live:.cd.6f73e115260c0804", and sometimes searches using the full name fail, but succeed if you delete the "live:.cd." prefix.

Skype is different in that the moderator places a call to the participants, while other services require that the participants call into a conference. The setup procedure varies with the version, and in Linux, it's done by setting up a group chat. Select Chats in the menu bar toward the upper left and the + Chat button, and finally New Group Chat. The result is in Figure 2 (next page). Select either the round button at top right, or Select More People toward the bottom, and add participants from your contact list. Selecting the camera icon at the upper right will start a video

(VIDEO CONFERENCES FOR CLUBS—Continued from page 10)

conference, and selecting the handset icon a voice conference. As the call begins, you will have an opportunity to ring the participants to alert them, which is probably a good idea.

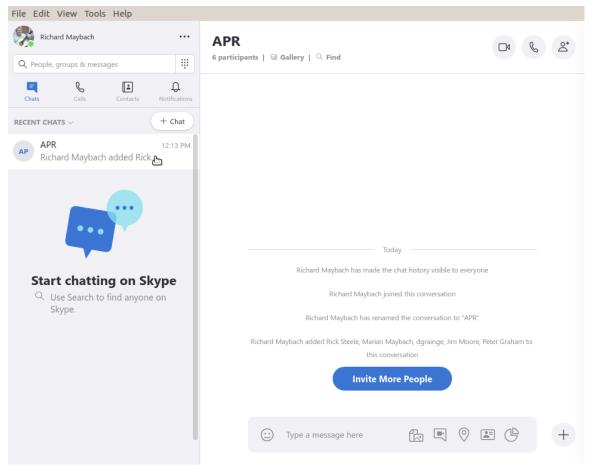

FIGURE 2. Define a Group Chat.

Although Skype conferences can be as large as fifty, at most ten of these can be transmitting video. This isn't as restrictive as it may sound, as the audio participants still see the video. The screen is tiled, with a pane dedicated to each active video participant. As a result, each added participant reduces the size of all the others. Participants can disable their microphones to reduce the background noise and can also disable their cameras, using icons toward the bottoms of their screens, but these appear only when the cursor is active and on the Skype window. When disabled, a diagonal line appears on the associated icon. There is also a red handset icon here to end the call.

Skype's interface varies with its version and your hardware and software, which may make it difficult to introduce to your organization. Expect your first conference to be awkward; even those accustomed to one-on-one video calls may find it confusing. You will most likely want to hold practice sessions, but the effort is worthwhile as there is much to gain. Replacing a face-to-face meeting with a video conference means a 20-minute meeting lasts just 20 minutes, instead of 30 to drive there, 20 to meet, and 30 to drive home, perhaps in ugly weather or traffic. .... TDB

#### —USING ZOOM FOR VIDEO CONFERENCES—

By Peter HESS, DMA President

THERE ARE TWO WAYS, in general to use Zoom for online meetings: (1) via a Web browser (<a href="https://support.zoom.us/hc/en-us/articles/214629443-Zoom-Web-Client">https://support.zoom.us/hc/en-us/articles/214629443-Zoom-Web-Client</a>) or (2) with an application installed onto either your phone or computer. Many different operating systems are compatible, including: Mac, Windows, iOS, Android. Many user group members even use Linux.

Since DMA meetings traditionally have been highly interactive, we suggest that DMA Members install the Zoom Desktop Client before

you plan on using Zoom for an online meeting. To do that, visit:

https://support.zoom.us/hc/en-us/articles/360032812931-Starting-the-Zoom-Desktop-Client

#### INSTALLING THE ZOOM DESKTOP CLIENT

Click on the link on that page under "Prerequisites" called:

"Latest version of the Zoom Desktop Client"

You can download the "Zoom Client for Meetings" application for your device and test your audio or Web camera before attending the meeting. A Web camera is not required for you to attend the meeting. You will still be able to view the presentation on your monitor.

Click on the link we send you or which you find on our Meetup page:

(<a href="https://www.meetup.com/Dayton-Microcomputer-Association-Meetup/">https://www.meetup.com/Dayton-Microcomputer-Association-Meetup/</a>)

for the session or meeting number.

#### **TROUBLESHOOTING**

If you find that you are having a problem with the installation or connection before the meeting, please consider the following:

- It is best if you are connected by ethernet cable when using Zoom. Your connection will likely work over Wi-Fi but wired is the best way. If you are presenting, your connection will be much more reliable if you wire up. [EDITOR'S NOTE: At the demonstration meeting I had no problem connecting wirelessly. The test at the Zoom Web site (mentioned on page 3) indicated that my desktop was too old and thus does not have video capabilities, so I used a newly-purchased Chromebook, which has a built-in video camera and microphone. However, my Chromebook does not have an ethernet socket, obliging me to use wi-fi. Two warnings: (1) I was not a presenter, although I asked questions and participated in the discussion; and (2) I have a fast (5G) wireless network at my house. Users with older routers may encounter snags, and may thus need to use a wired connection.]
- Run as few applications as possible while you connect to the Zoom on-line meeting.
- Clear your cache and perhaps even temp files.
- Reboot your computer just before the meeting begins.
- If the above does not resolve your connection difficulties, please call (937) 777-3621. We shall have trained troubleshooters available to help address your problems. ... TDB

#### About The Dayton Microcomputer Association, Inc. (DMA)

ORE THAN FORTY-THREE YEARS AGO, a small group of computer enthusiasts from the Dayton, Ohio area gathered around a kitchen table looking at, and playing with, an early personal computer called the Altair 680 that one of them had purchased. This computer had been featured earlier on the cover of the January 1975 issue of *Popular Electronics* magazine. Paul Allen had shown the selfsame article about the Altair to Bill Gates, and later, they wrote software together for that computer. Still later — and still together — Allen and Gates founded the Microsoft Corporation.

Shortly thereafter, those Dayton-area computer enthusiasts joined together with many others to form THE DAYTON MICROCOMPUTER ASSOCIATION (DMA), now one of the oldest continuous-

ly-operating computer user groups in the world. Typically, computer user groups, and the newer iteration, technology user groups, are volunteer-run operations. The DMA is an all-volunteer led, organized and run

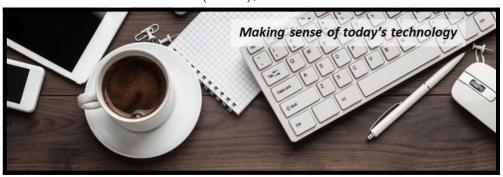

501(c)(3) non-profit organization.

Now, there are hundreds of computer (or technology) user groups in the world — all of which continue to foster improved communication between technological equipment and software manufacturers and publishers — with users of those products. User groups (both computer and technology) provide an environment where more experienced technology users introduce additional and advanced techniques to novices.

DMA offers both monthly General Membership Meetings, which cover new and innovative topics including a wide range of generic, technological topics, and its Special Interest Groups (SIGs) which address concerns about specime technology interests. There are eight different SIGs sponsored by the DMA, covering such topics as the Linux operating system, various programming languages such as Python, the use of technology to investigate genealogy, and digital aids to investing. Neither SIG members nor attendees at DMA General Meetings need be members of the parent organization, though they are encouraged to join so DMA can continue providing its services to the public.

Annual dues for DMA membership, which have not been raised for decades, are \$25 for Regular Members, and \$12.50 for Family/Associate Members (someone living at living at the same address as a Regular Member). Nonvoting Student Memberships are *free* to students through age 22. General Meeting door prizes, and both product and service discounts are available to all DMA members. ... TDB

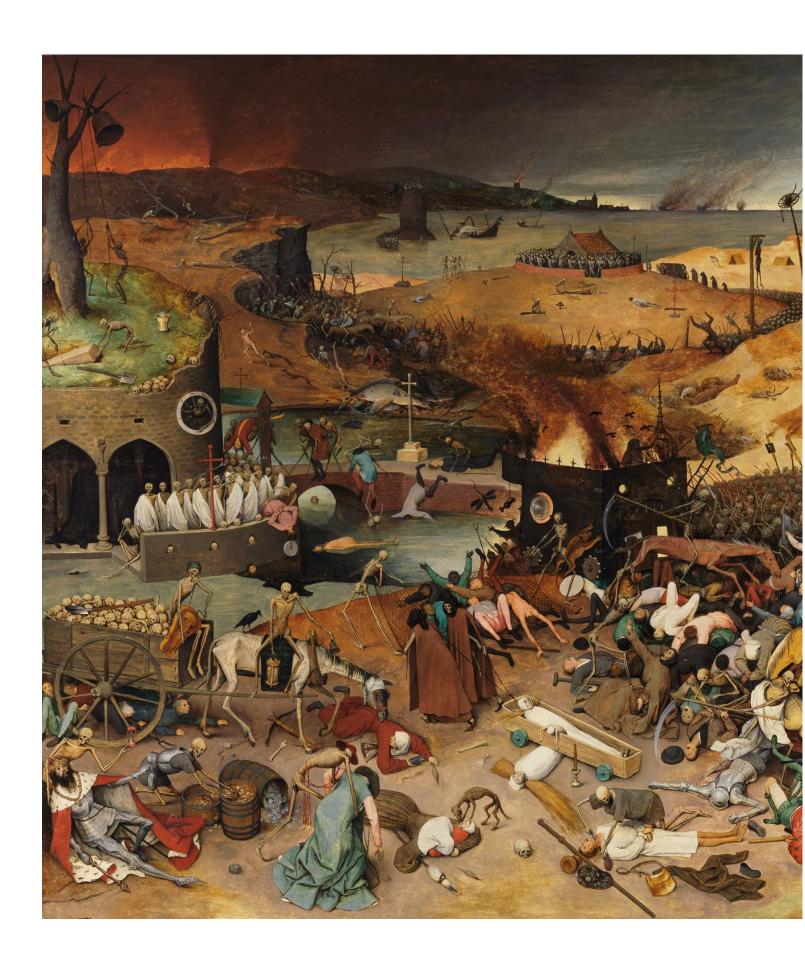